# 配合問題のエクセル・ソルバーによる解法について

- ORリテラシーの普及事例(第1報) -

01102345オーアールとく塾権藤 元 GONDO Hajime

入会手続き中 食協(株) 東中 強 HIGASHINAKA Tuyoshi

# 1. はじめに

最近の企業におけるパソコン普及状況からエクセルはどこでも使用されており、刀根前会長が就 任挨拶(1)で述べられているように、エクセルを媒体としてORの普及が謀られて良い状態と思われ る。筆者らはORリテラシーとして提言(2)もしていたが、いまやそれが定着さすことにより、「ORは知 のインフラ」(3)を目指すことも可能と思われる。

上記の背景のもとで、原料米を配合して卸し売りをする凍穀の販売業者が原料米の配合問題に、 エクセル・ソルバーを利用した事例について、その解法の特徴を紹介する。

## 2. エクセル・ソルバー利用の基本的考え方

# 2.1ソルバー利用について

企業のある程度エクセルに慣れたものでも、ソルバーを使おうとしても途中で断念する例を聞く。 それは自らのテーマをシート上に定式化してソルバーで解を求めようとしても、ちょっとした不等号 の向きなどの設定ミスで「解が求まりません」となり、これらの関門をクリアーするには相当の粘り強 さが求められるからである。

そこで、ソルバー利用の基本的な考え方として、実施可能解でなくてもソルバー上では解が求ま り、そのときの情報からミスを見つけ易いシート構成とする。そのため制約条件ごとに未達・超過と いう補助変数を設けてすべて等式とし、それに適当な罰金を課して目的関数に含める。これにより ソルバーの設定では条件は等号のみとなミスを防止する。

## 2.2シートの構成について

初心者にも使用し易くするため留督した点は次の通りである。

\*ソルバー設定および必要な計算式は設定済みのテンプレートを用意し、使用に当たっては制約 条件・計画変数に応じてを必要数の行・列を挿入しシートを作り、それにデータを入力するのみで ソルバー利用を可能とする。

\*目的関数の変更。制約条件の保留。復活なども容易に行える。

\*制約条件ごとに等号。不等号の入力欄を設け、それに入力することにより、不等号の向きにより ト限・下限を表示してチェックを可能とし、未達・超過の補助変数に対する罰金を生成する。 そのと き等号に対しては罰金を高くすることにより条件の入力ミスを見つけ易くする。

\*ソルバー解で条件を満足しない条件には注意記号を表示する。

\*マクロ(VBA)は使用しない。

以上により制約条件は基本的なものよりスタートし逐次追加することが極めて容易となる。

#### 3.シートの具体例

シートの具体例を図表1に、ソルバーの設定、既設定セルの内容、入力セル。範囲をそれぞれ図 表2、図表3、図表4に示す。また、結果の見方を図表5に示す。

#### 4.効果

通常の定式化でソルバーを設定するときは、具体例に示した簡単なものでも十数回の設定を試 みてやっと解を得ていた者が、今回の提案の方式では極めて容易に行えた。また、制約条件値の 変更・目的関数と制約条件の入れ替えなどによる検討を深めることができた。

## 5. おわりに

LPの問題例に対して容易にソルバーを使用できる方式を提案し有効であることを示した。このよ うにツールに対応して独特にちょっとした定式化の工夫(4)を行うことが有効であると考える、なお、 Eメールによるご意見をお待ちしている。 Eメール:gondo. hajime@nifty. ne.jp

# 参考文献

(1)刀根、OR学会会長就任の挨拶、オヘ○レションス'・リサーチ、Ⅶ141,nO.7,1996

(2)真鍋・権藤、ORリテラシー拡充のために、オヘ○レーションス◆・リサーチ、VOL38,NO.7,1993

(3)刀根、40周年記念講演資料、1997.6、OR学会

(4)権藤、Excel上でOR活用のコツ、テクノOR講座テキスト、1998.10、OR学会

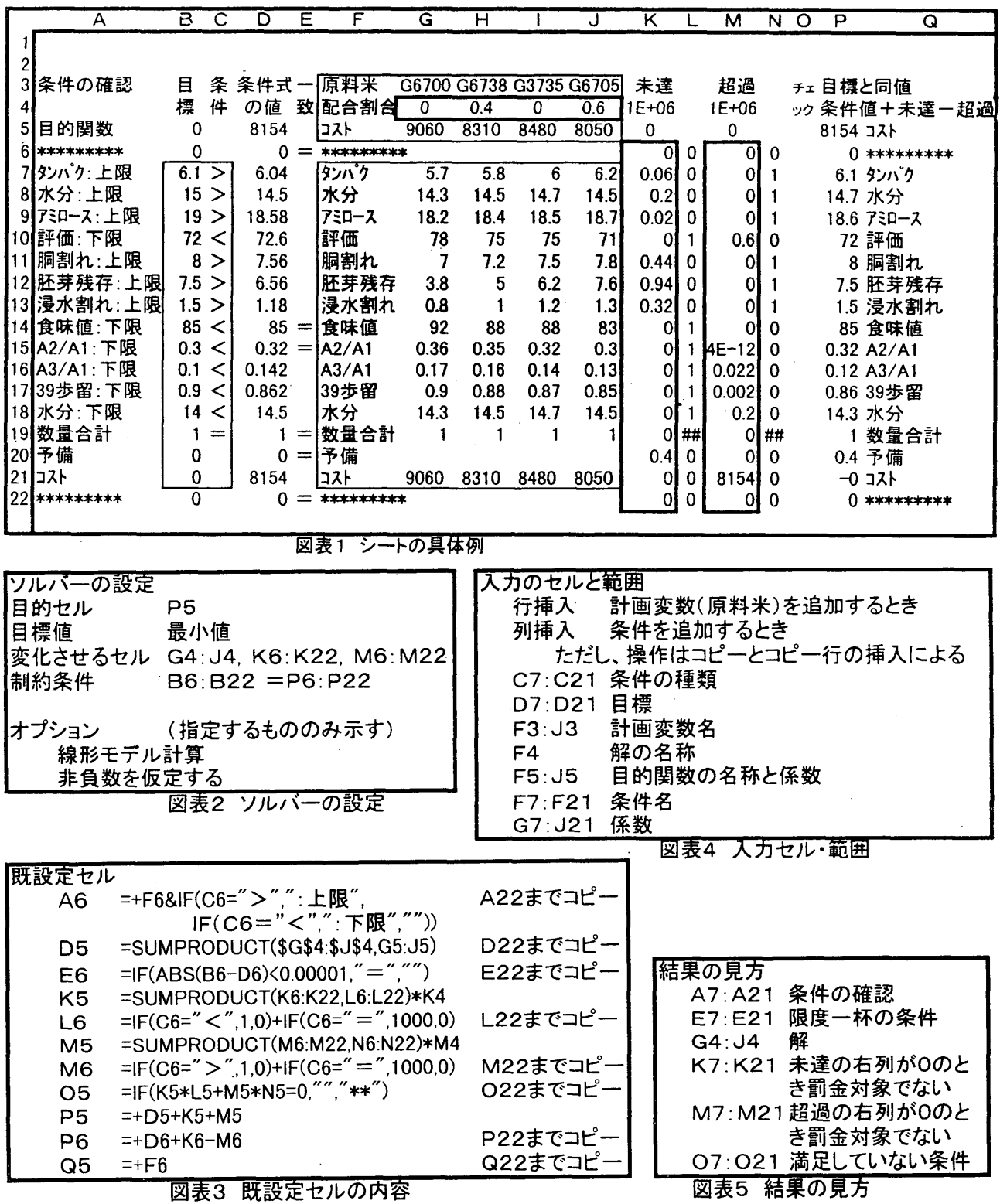

 $\odot$